## **AsgardMobile Habilitar Actualizaciones Automáticas de Aplicaciones - Android**

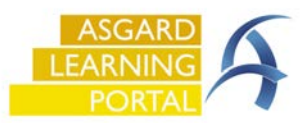

Siga las instrucciones a continuación para asegurarse de obtener la última actualización de AsgardMobile automáticamente. Si no puede acceder a la Configuración en su teléfono, comuníquese con su equipo de tecnología informática para obtener ayuda.

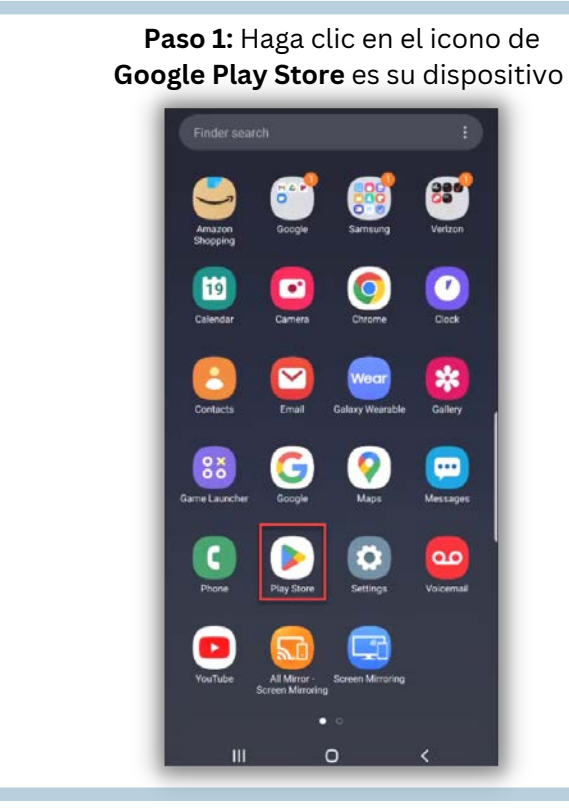

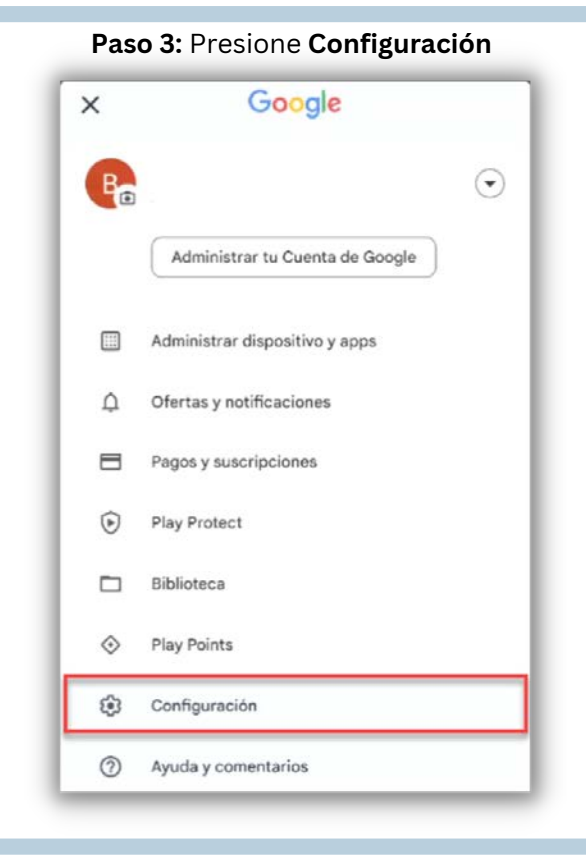

**Paso 2:** En la esquina superior derecha haga clic en el icono de **Perfil**

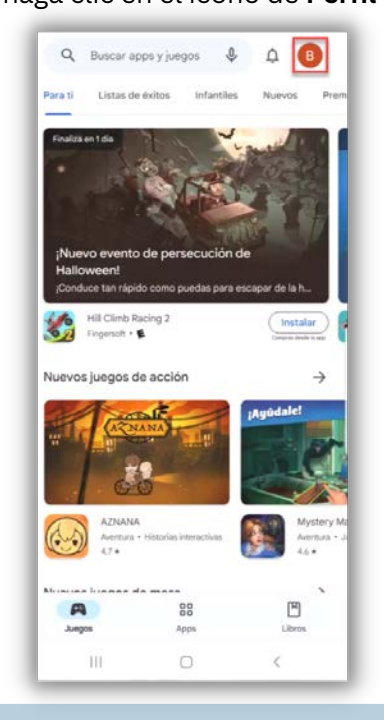

## **Paso 4:** Presione **Preferencias de Red**, luego seleccione **Actualizar Apps Automáticamente** Configuración Seleccione una  $\leftarrow$ opcion: General Si su dispositivo  $\bullet$  $\sim$ Notificaciones y preferencias de la cuenta tiene servicio celular, seleccione **Mediante** Preferencias de red  $\wedge$ Uso de datos en descargas o actualizaciones automáticas **Cualquier Red** Si su dispositivo Preferencia de descarga de apps solo usa conexión Mediante cualquier red Wi-Fi, seleccione **Solo Por Wi-Fi** Actualizar apps automáticamente Actualizar apps automáticamente solo po Actualizar apps automáticamen... Reproducir videos automáticamente Reproducir videos automáticamente solo Mediante cualquier red  $\circ$ Es posible que se apliquen cargos por el uso de datas Autenticación Solo por Wi-Fi Autenticación de compras con huella dactilar  $\bigcap$  No actualizar apps automáticamente Familia Cancelar Aceptar Control parental, guia para padres Presione **Aceptar**Información Play Store, versión, certificación de dispositivos